情報メディア基盤ユニット

# 参考資料:Processing のインストール

- 1. Processing のダウンロード
- ① Internet Explorer を起動する。
- ② Processing のダウンロードページ『http://www.processing.org/download/』に移動する。すると、
- 図 1 のようなページが表示されるので、"No Donation"を選択する。

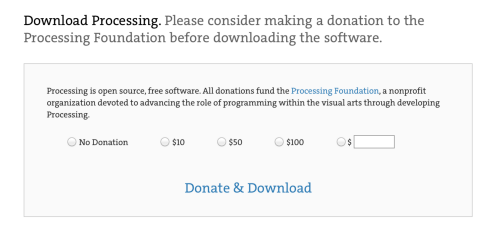

図 1 Processing の download ページの最初

③ すると、図 2 のようになるので、"Download"をクリックする。

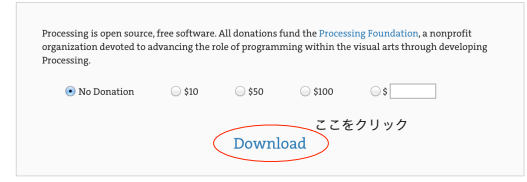

図 2 ダウンロードページへ進む

③ ページ上段にあるの『Windows 64-bit』を選択しダウンロードする(図 3)。

Download Processing. Processing is available for Linux, Mac OS X, and Windows. Select your choice to download the software below.

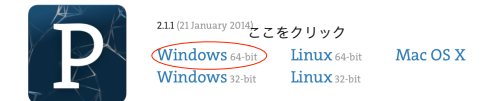

図 3 Processing のダウンロード

#### 2. zip ファイルの展開

- ① ダウンロードした zip ファイルをデスクトップ(もしくは好きな場所)に移動する。
- ② zip ファイルを展開する。『プログラムから開く』から解凍ソフトを選択する。

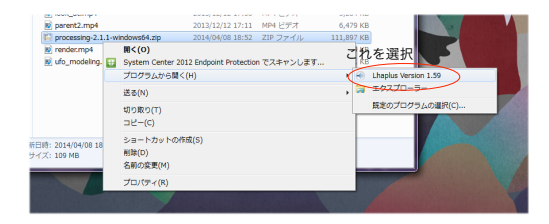

図 4 解凍

- 3. Processing の動作確認
- ① 展開したフォルダを開き『processing.exe』を起動する。

② サンプルプログラムを実行する。まず File メニューから Examples を選択する(図 5)。

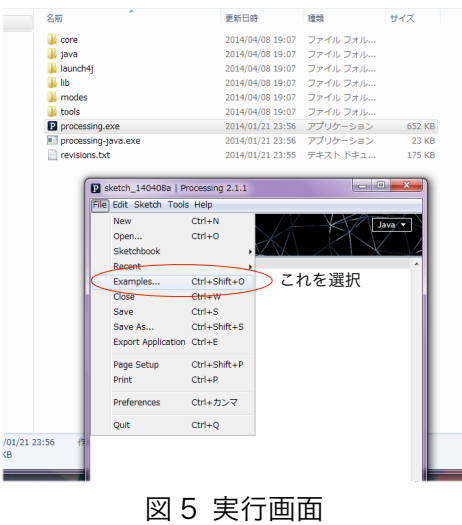

③ 次に Java Example ウインドウから Basics>Color>Brightness を選択する(図 5)。

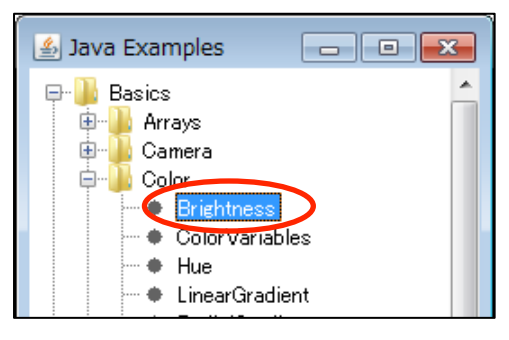

図 6 Brightness の選

④ 実行ボタンを押しプログラムの動作を確認する。マウスの位置によって色が変化する。動作が確認 できたら停止ボタンを押す。

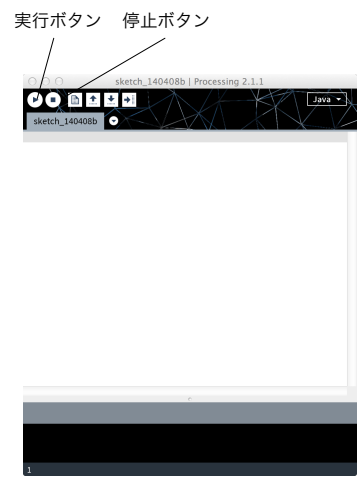

図6 実行ボタンと停止ボタン

## 5. ショートカットの作成

① 『processing.exe』を右クリックし、 『スタートメニューに表示する』を選択する。 スタートメニュー上 フィにショートカットが作成される。

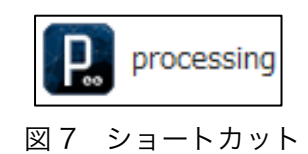

### 6. やってみよう

ダウンロードしてきた Processing の中には沢山のサンプルが入っています。色々なサンプルを実行し て、どんなことが出来るの確かめて下さい。

### 7. もしも Processing が動かなかったら

実行ボタンを押しプログラムの動作を確認する。マウスの位置によって色が変化する。動作が確認でき たら停止ボタンを押す。もしも Processing が動作しないようであれば、図 3 で示したページの中央よ る少し下に"Stable Releases"という部分があるので、そこから 1.51 の"Win(standard)"をダウンロー ドして、Processing を使って見て下さい()。

#### Stable Releases

- 2.1.1 (21 January 2014) Win 32 / Win 64 / Linux 32 / Linux 64 / Mac OS X
- 2.1 (27 October 2013) Win 32 / Win 64 / Linux 32 / Linux 64 / Mac OS X
- 2.0.3 (5 September 2013) Win 32 / Win 64 / Linux 32 / Linux 64 / Mac OS X<br>
2 れを選択<br>
15.1 (15 May 2011) Win (standard) / Win (no Java) / Linux x86 / Mac OS X
- 

Earlier releases have been removed because we can only support the current versions of the software. To update old code, read the changes page. Per-release changes can be found in revisions.txt. If you have problems with the current release, please file a bug so that we can fix it. Older releases can also be built from the source. Read More about the releases and their numbering. Note that Android mode no longer works in Processing 1.5, you'll need to use a Processing 2 release to do Android development.

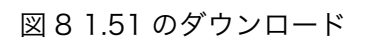